# **さいきょうハードウェアトークン切替ガイド**

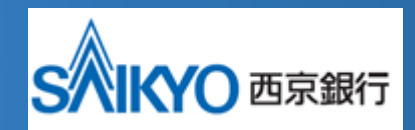

#### **※注意事項※**

Ĩ

**ハードウェアトークン到着後、1 ヵ月以内に切替作業をお願いします。 有効期限経過後は法人インターネットバンキングのログインができなくなります。**

### **ハードウェアトークンとは**

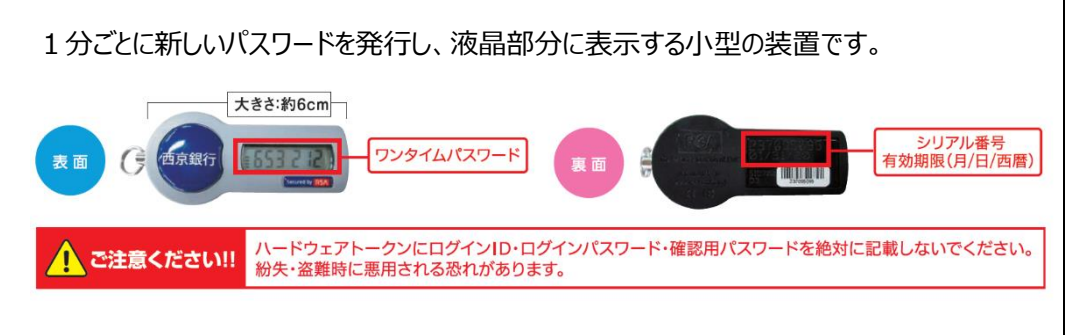

#### ◎操作方法など不明な点のお問い合わせはこちらまで

西京銀行 西京銀行<br>お客さまサポートセンター <sup>フリーダイヤル</sup>◎◎ 0120-331-473 ※付時間/平日9:00~17:00 (銀行休業日をのぞきます。)

#### **ハードウェアトークンの切替方法について**

1

※新しいトークンの切替には、トークン失効後 約 30 分必要です。

①さいきょう法人インターネットバンキングにログインし、管理画面より「トークンの失効」を クリックしてください。(マスターユーザ、管理者ユーザのみ)

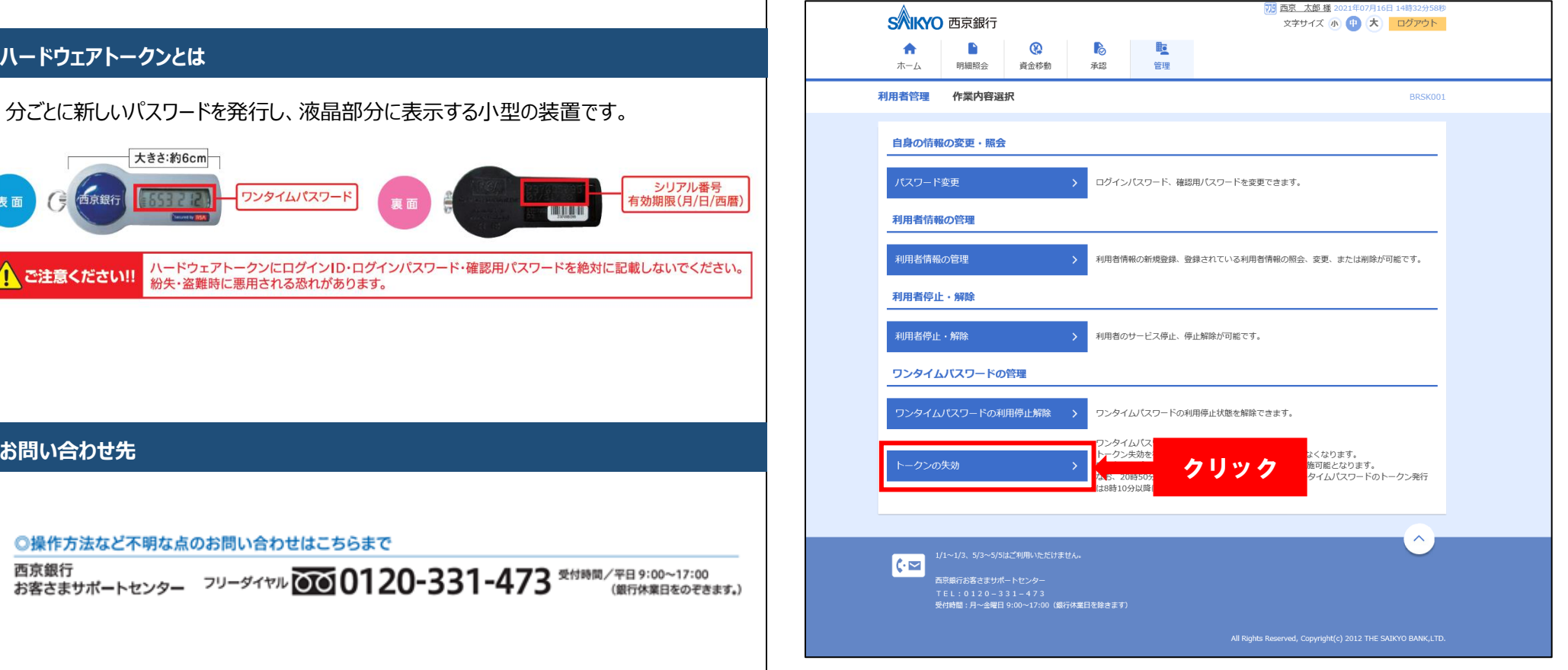

### ②期限の到来するログイン ID を選択し、「失効」をクリックしてください。 ③ワンタイムパスワードの失効を確認したうえでログアウトしてください。

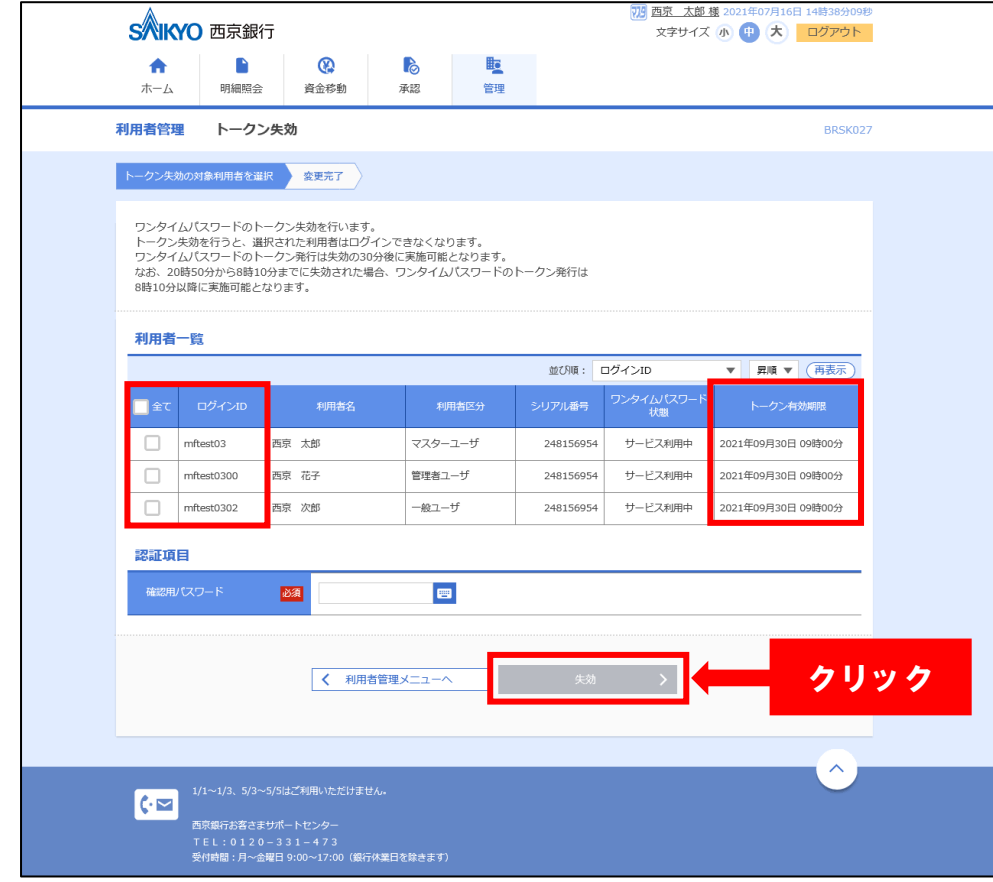

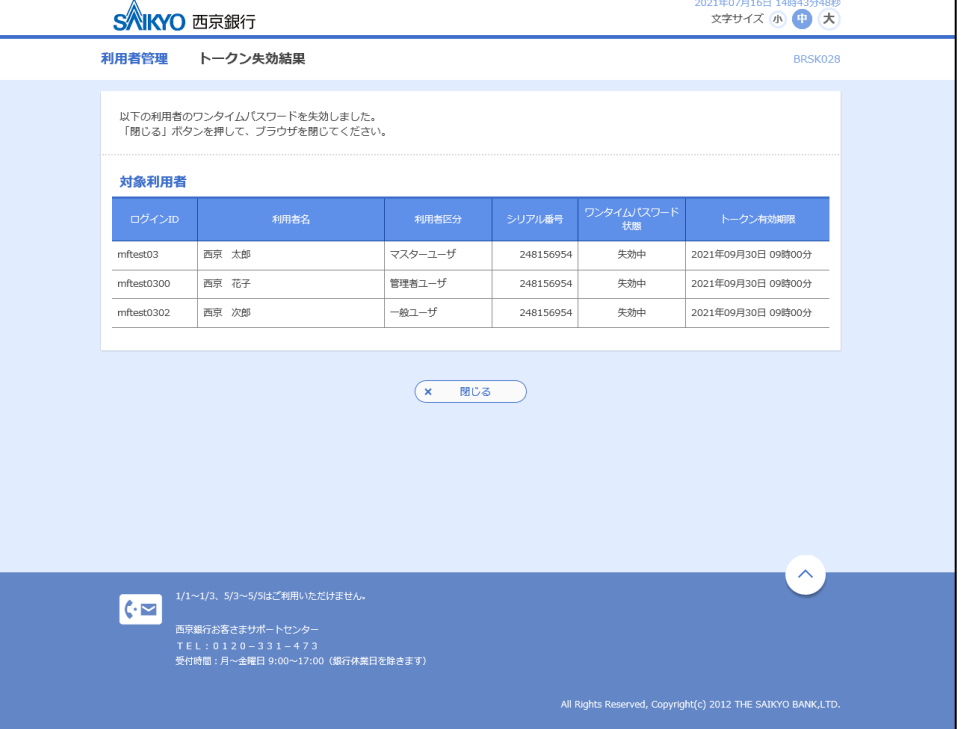

### ④30分以上経過後、お手元に今回お送りしたハードウェアトークンを用意して、 さいきょう法人インターネットバンキングにログインしてください。

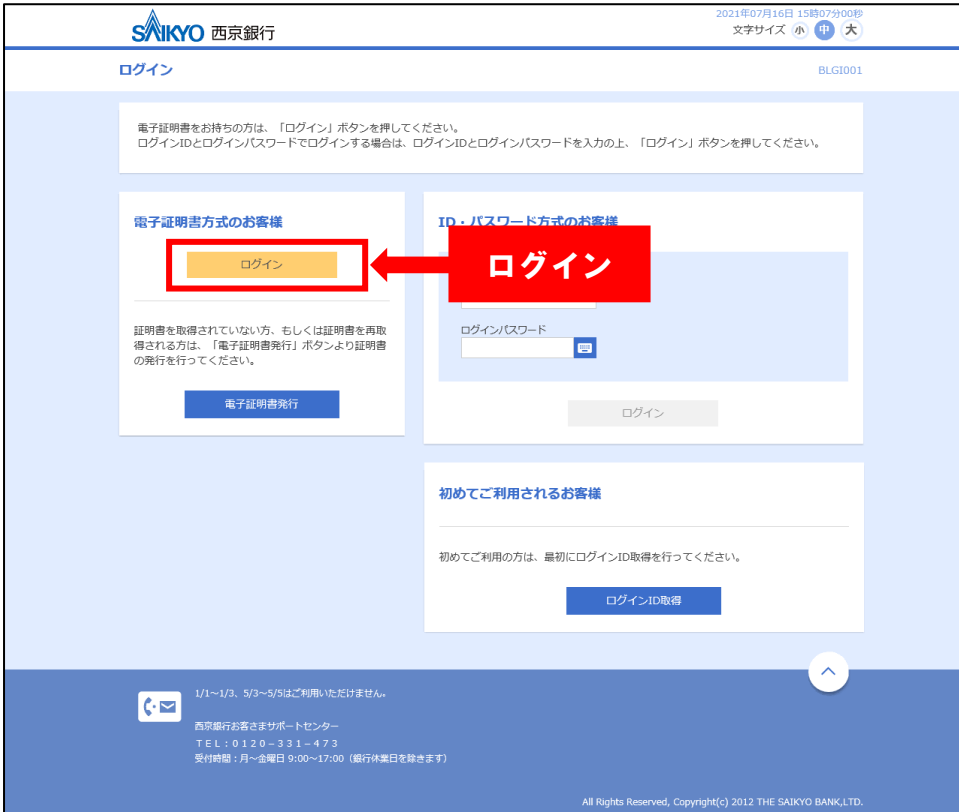

## ⑤ハードウェアトークン裏面のシリアル番号と表面のワンタイムパスワードを入力して 「認証確認」をクリックしてください。

#### これで切替完了です。

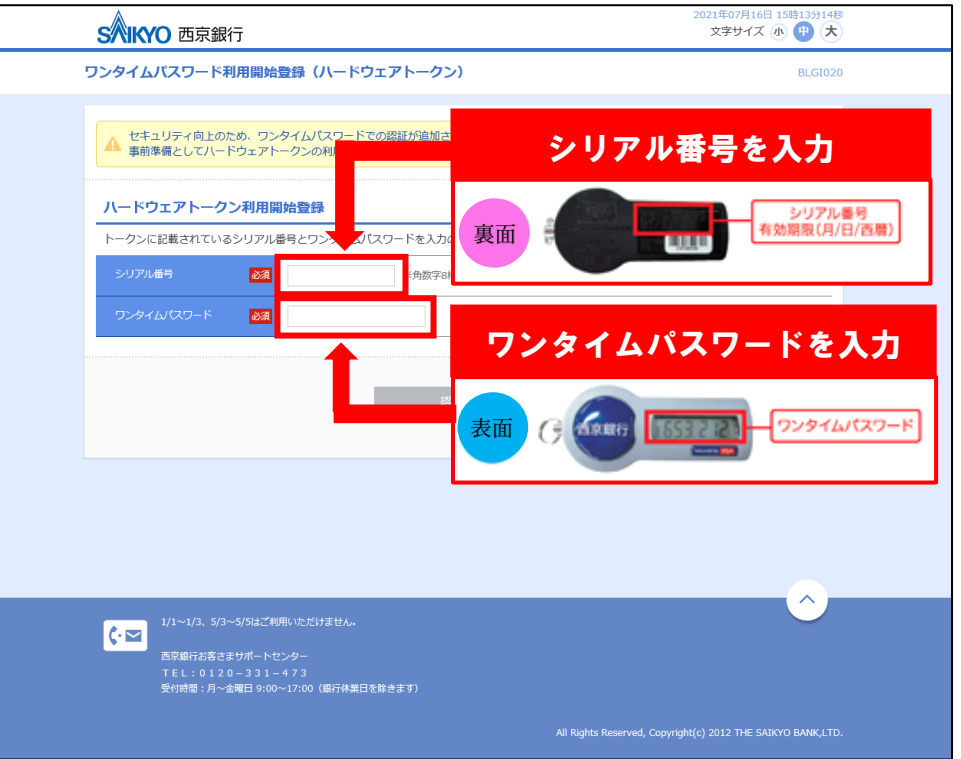